# Berrybrook's Parent E-safety Newsletter

## **DEAR PARENTS AND CARERS,**

In this term's newsletter, we have identified some of the latest safety information and guidance about the use of the Internet. Below is the government's response to coronavirus (COVID-19).

#### **Guidance for parents and carers: keeping children safe online**

There is a lot of support available to keep your child safe online. Below are some useful links to help parents and carers:

[Thinkyouknow](https://www.thinkuknow.co.uk/) (advice from the National Crime Agency to stay safe online)

[Internet matters](https://www.internetmatters.org/?gclid=EAIaIQobChMIktuA5LWK2wIVRYXVCh2afg2aEAAYASAAEgIJ5vD_BwE) (support for parents and carers to keep their children safe online)

[Parent info](https://parentinfo.org/) (support for parents and carers to keep their children safe online)

[LGfL](https://www.lgfl.net/online-safety/default.aspx) (support for parents and carers to keep their children safe online

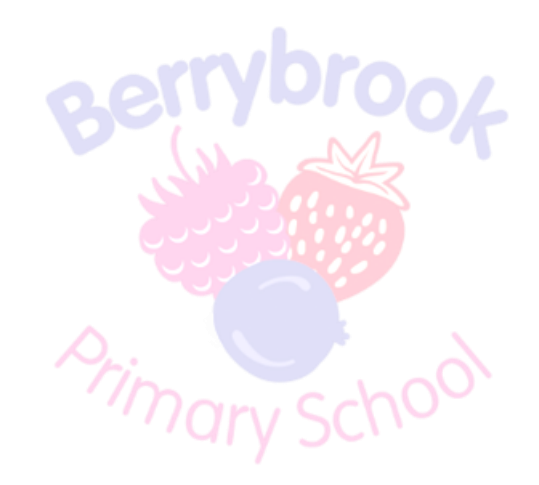

### **BE SHARE AWARE**

#### **3 tips to help start the conversation**

1. Explore sites and apps together and talk about any concerns.

2. Ask your child if they know how to stay safe online.

3. Talk about personal information and what to share online.

Get more advice about how to talk to your child to help them stay safe: www.nspcc.org.uk

## STAYING SAFE ONLINE

Don't post any personal information online - like your address, email address or mobile  $1)$ number.

 $2)$ Think carefully before posting pictures or videos of yourself. Once you've put a picture of yourself online most people can see it and may be able to download it, it's not just yours anymore.

- Keep your privacy settings as high as possible  $3)$
- $4)$ Never give out your passwords
- $5)$ Don't befriend people you don't know

Don't meet up with people you've met online. Speak to your parent or carer about people  $6)$ suggesting you do

Remember that not everyone online is who they say they are  $\left( 7\right)$ 

 $8)$ Think carefully about what you say before you post something online

 $9)$ Respect other people's views, even if you don't agree with someone else's views doesn't mean vou need to be rude

10) If you see something online that makes you feel uncomfortable, unsafe or worried: leave the website, turn off your computer if you want to and tell a trusted adult immediately.

## **APPS TO BE AWARE OF...**

### **April 2020**

Visit the most up to date information on the latest apps on the NSPCC NET-AWARE site. https:www.net-aware.org.uk/networks . Look out for:

# **Houseparty**

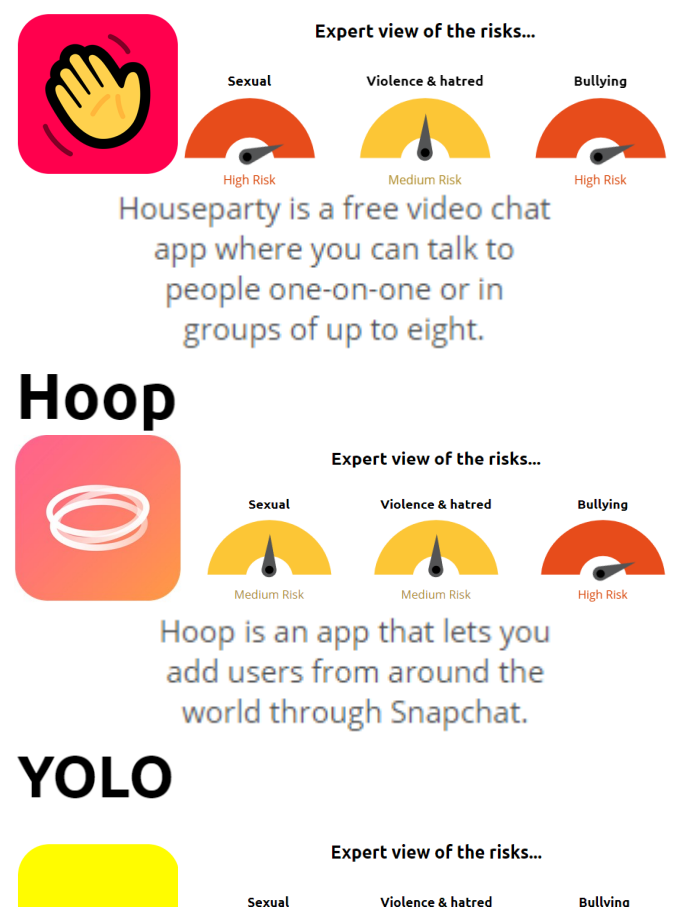

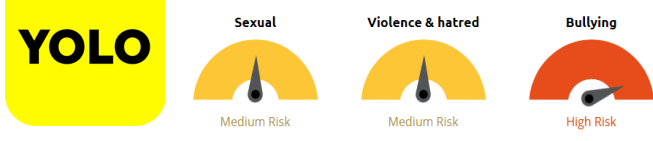

YOLO is an app that lets users anonymously ask and answer questions posted on Snapchat stories.

#### **OTHERS APPS TO THINK ABOUT…**

- YouTube
- Instagram
- Slap Kings

**Tall** 

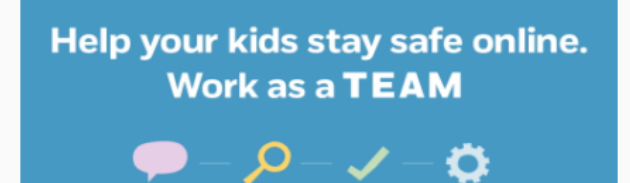

Explore

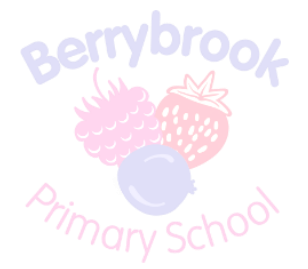

#### **PARENTAL CONTROLS FOR APPLE PRODUCTS**

You will find the following instructions useful if your child has access to an iPhone or iPad. Using automatic settings (as well as the blacklist feature) you can prevent your children from clicking on links leading to Insecure sites.

- 1. Start the **Setting app** from the Home screen and tap **General.**
- 2. Then tap **Restrictions** and proceed with **Enable Restrictions**.
- 3. Come up with a 4-digit **password** and enter it two times.
- 4. Under **Allowed Content**, tap on **Websites**.
- 5. Under the **Allowed Websites** section, tap on **Limit Adult Content**.
- 6. Under **Never Allow**, pick **Add a Website** and type the URL of the site.
- 7. Once you finished, tap **Done**.

You will need to repeat the same steps for each website you'd like to limit the access to. Using Safari child protection features is a quick and simple way to ensure basic protection from objectionable content on Mac and Apple mobile devices for your kids.

For more information visit Apples own guidance: https://support.apple.com/en-gb/HT201304

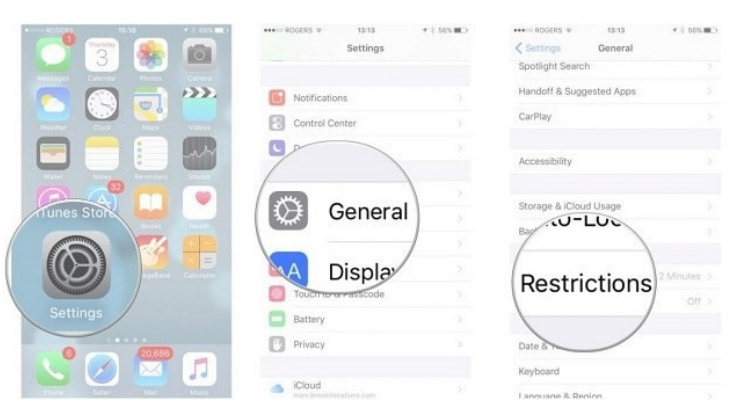

If you have any concerns or would like any more information about E-safety, please do not hesitate to contact us. Also check the school website for updated information.